# 学運交 演題発表 動画作成手順 (動画作成フロー図)

第14回京都民医連学術運動交流集会実 行委員会

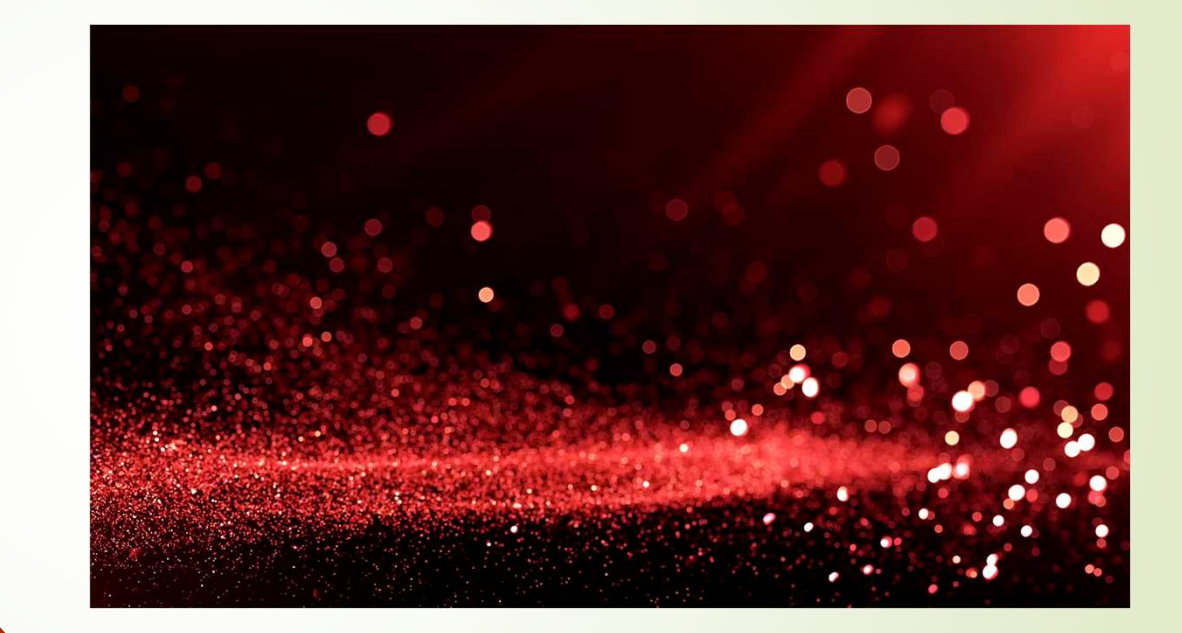

#### 今回の学運交の演題発表は

①すべて「口演」となります。 これまでどり「パワーポイント」をつ かった発表方法でご準備ください

②今回の学運交は「参集」スタイルではございません。WEBをつかって「開催期間中」興味のある 「発表動画」を、各々「閲覧」していただくスタイルです

3したがって、パワーポイントをつかった発表を「★なにかしらの手段」をつかって「発表動画」を つくっていただく必要があります

<mark>せ</mark>っかくの発表です。一人でも多くの方に「閲覧」していただけるよう「<mark>工夫</mark>」も必要かと思います

### 閲覧期間に「一人でも多くの人」に 発表動画を見ていただくために

■ 工夫·配慮①

出来る限り「発表者の 顔つき動画」で作成いただきますよう呼びかけます

通常の発表であれば、参加者は必ず「発表者」の顔をみて、発 表内容を聴くこと になります。

「どんな人が どんな表情で」発表しているかは、情報として大事な要素です。

(みなさんもWEBの動画を閲覧される際、実際の動画の作り手[人物]がでている方が、メッ セージ量が増えたり、安心感が増えたりする経験をされているのではないでしょうか? 動画 サイトでは、閲覧数を増やすために、いろいろと工夫が施されているものです)

### 発表者の顔つき動画 例① パワーポイント2019で作成

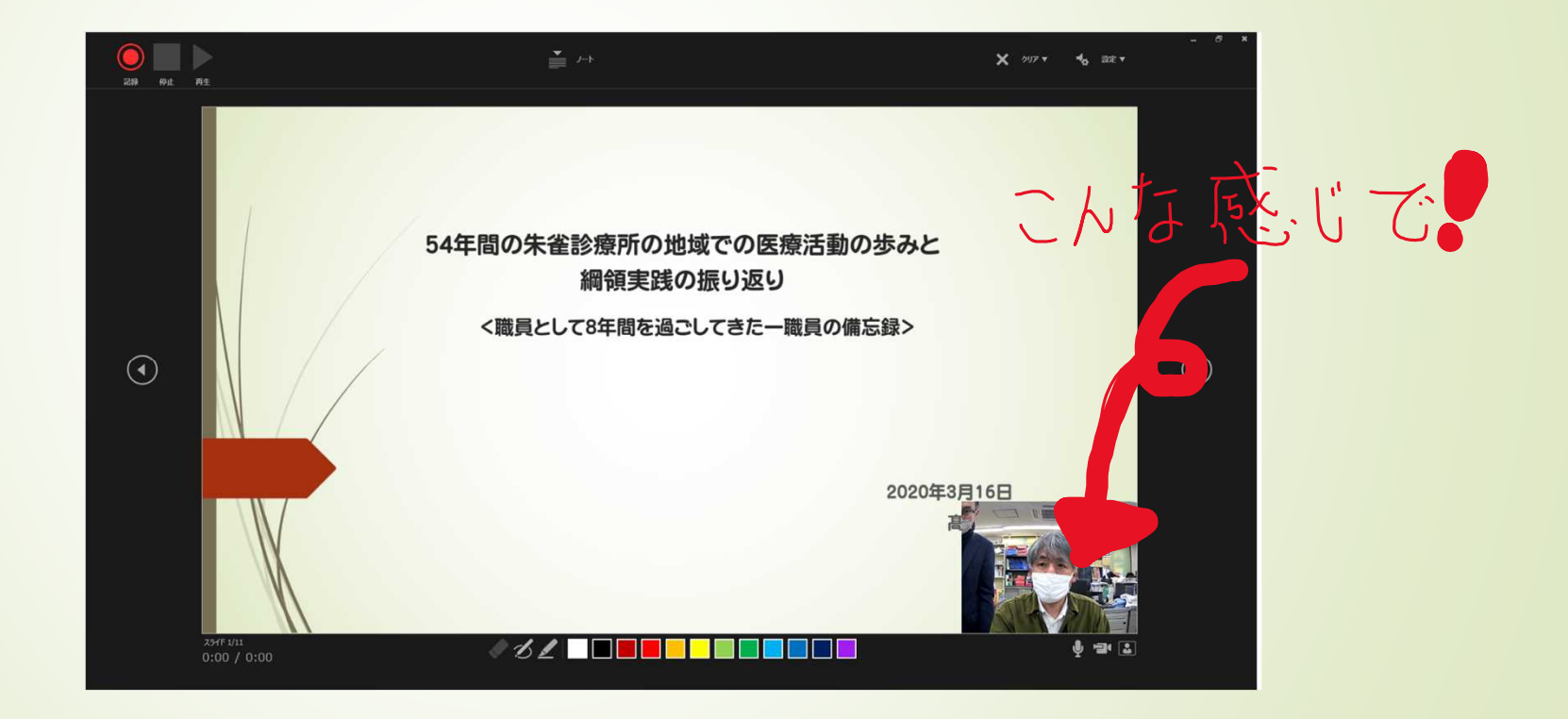

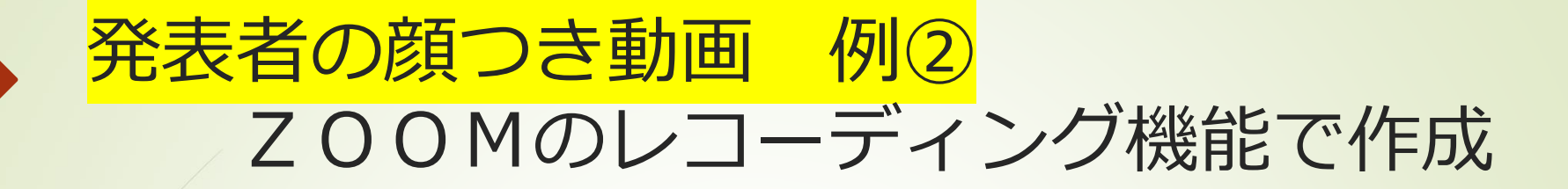

## 「京都民医連リハ政策」 提案と討議依頼

私たち京都民医達で働くリハスタッフは 何を大切にして、何をしていくのか 京都民医達リハ部

こんな感じで

#### 顔つき発表動画に必要なもの

■ WEBカメラ & パソコン (カメラ付きパソコンは当然OK)

(WEBカメラはUSBでの接続が大半ですので、接続は簡単です)

(WEBカメラにはマイク機能が付属しておりますし、カメラ付きパソコンもマイクは 装備されています)

- パワーポイント PowerPoint2019・Office (マイクロソフト) 365
	- or ZOOM(無料アカウントでもOK)
		- or その他画面キャプチャ―動画アプリ

特にZOOM (無料アカウントでもOK)は、簡単な手続き目つ費用なく その環境を得る ことができます

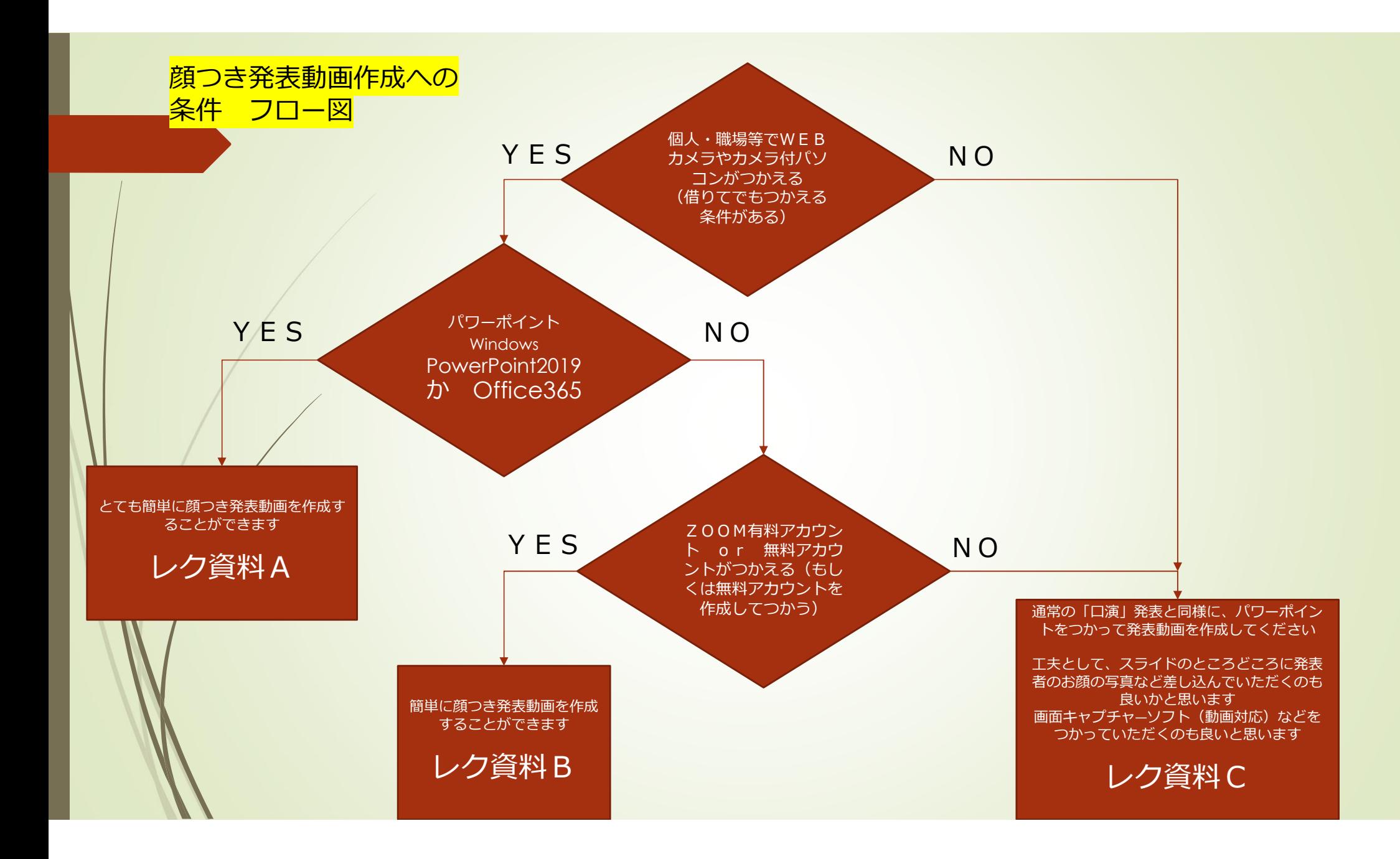

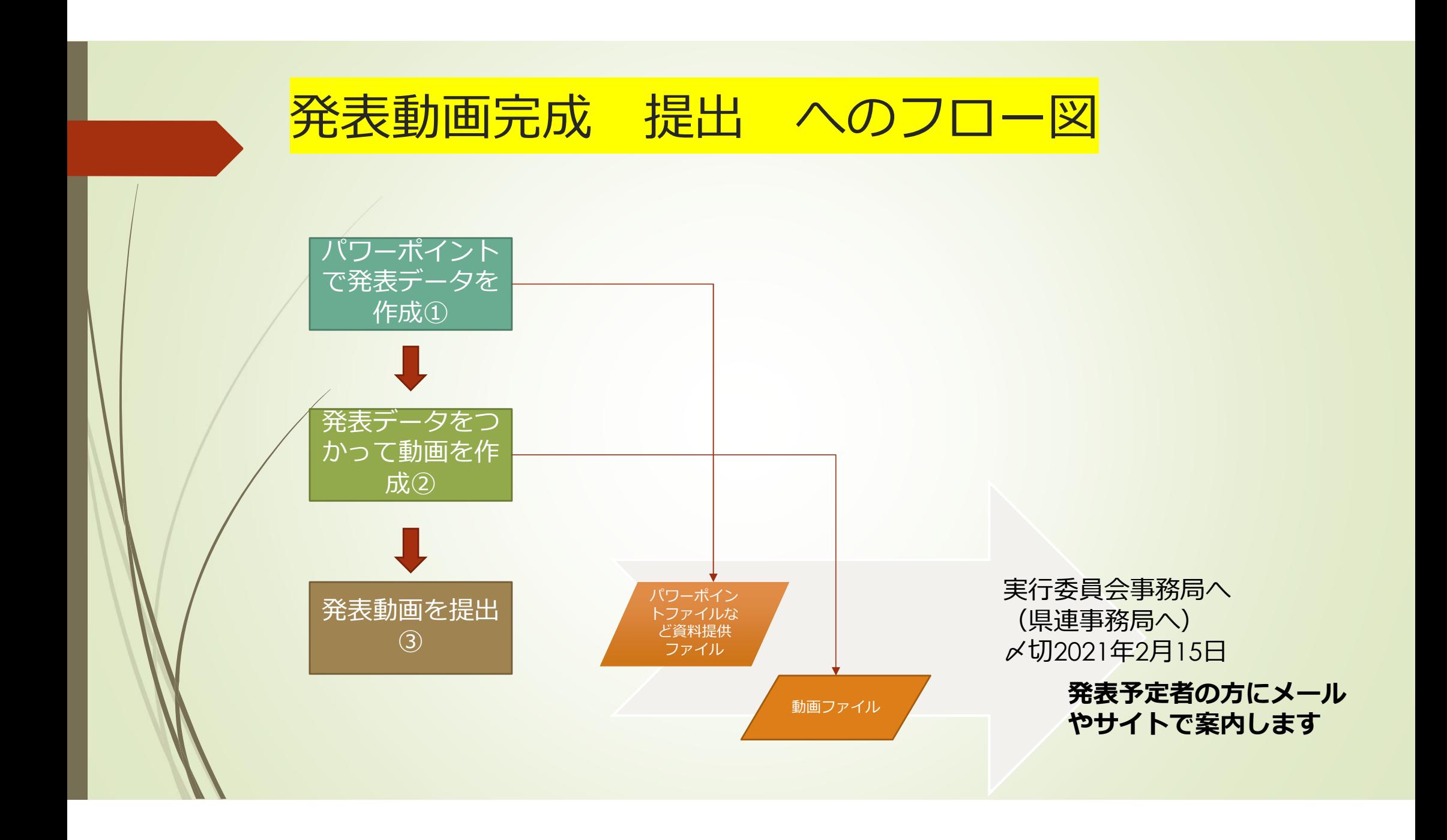